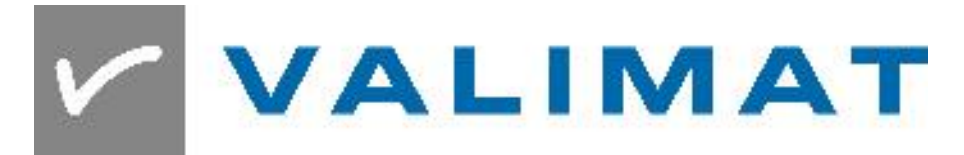

# **User Defined Material Cards**

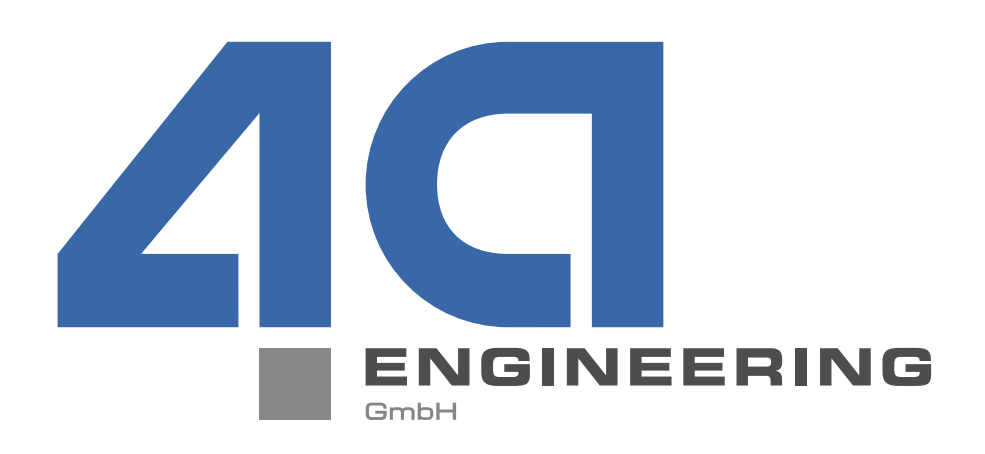

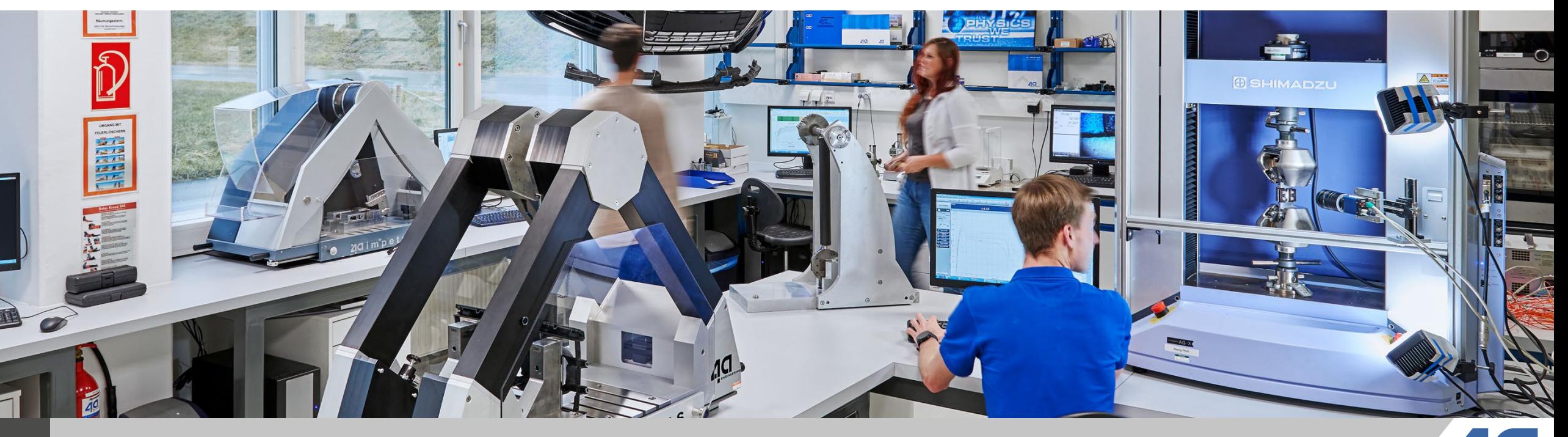

**1** © Copyright 4a engineering GmbH - 02.03.2020 P. Reithofer, pres\_20022701\_pr\_mr\_hpot\_chob\_bhir\_bj1a\_srie\_eng\_VALIMAT-User-Meeting

#### **Content**

- Objective
- Capabilities of VALIMAT<sup>®</sup> .xml material card format
- How to use .xml material cards
- The user material card:
	- xml schema
	- **Impetus vs Isopt formula**
	- unit system
	- user variable feature
	- input variable arrays
	- **F** result variable arrays
	- material curve feature
	- material table feature
- $\blacksquare$  Tips for implementing a new material card for VALIMAT<sup>®</sup>

## **Objective**

- Provide an overview of the capabilities of VALIMATs user material card feature
- Show how to use user defined material cards
- Describe the elements of a user defined material card
- Provide some tips for implementing your own user defined material card

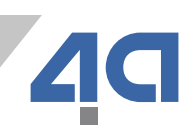

## **Capabilities of VALIMAT .xml material card format**

- Add other material models
- Use standard VALIMAT<sup>®</sup> Design variable groups
	- Transfer from model to another (Change solver, material card,...)
- Enter user defined variables
- Use implemented curves/tables for hardening, failure,...

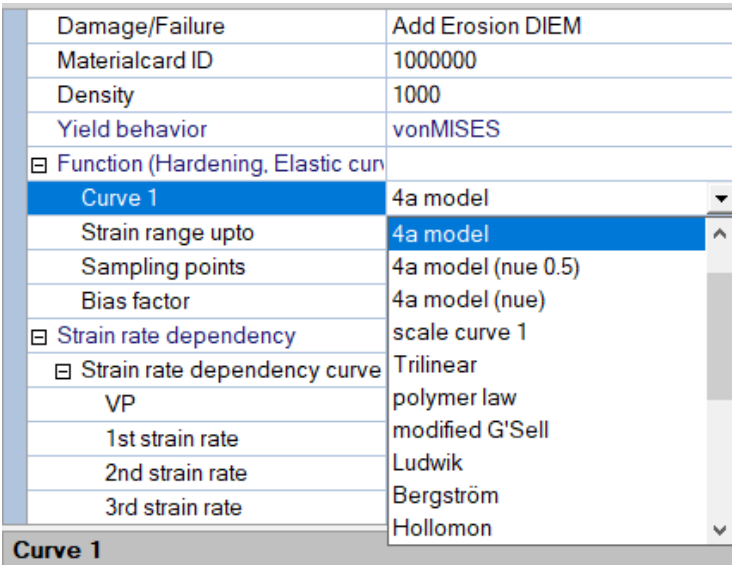

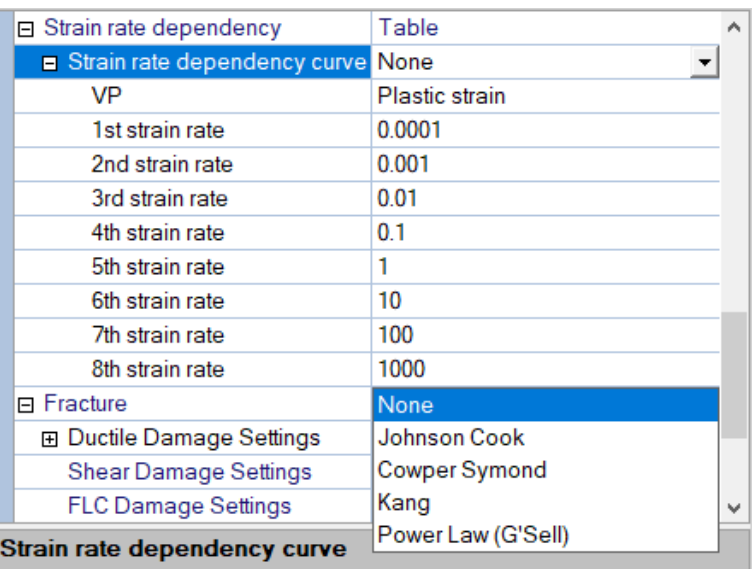

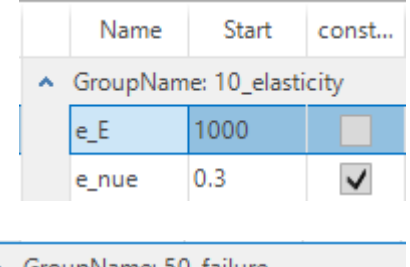

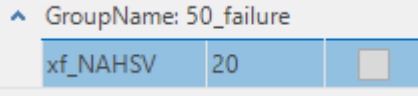

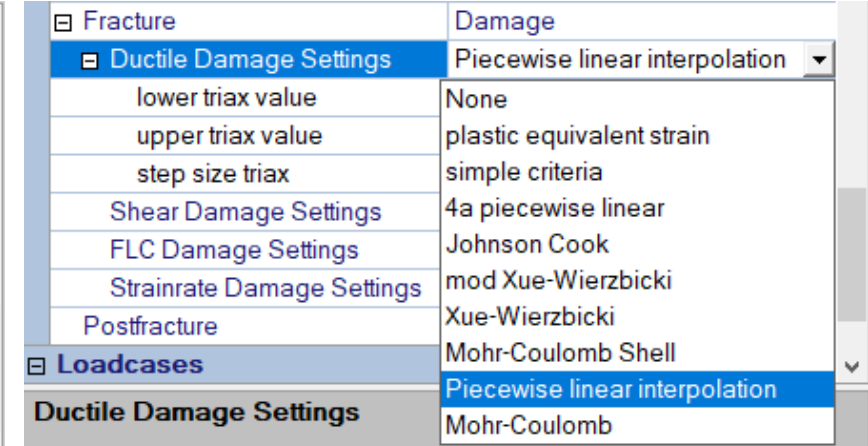

#### **How to use .xml material cards**

In Material behavior:

- 1.) Set Material source to customized
- 2.) next click on Material card field  $\sim$

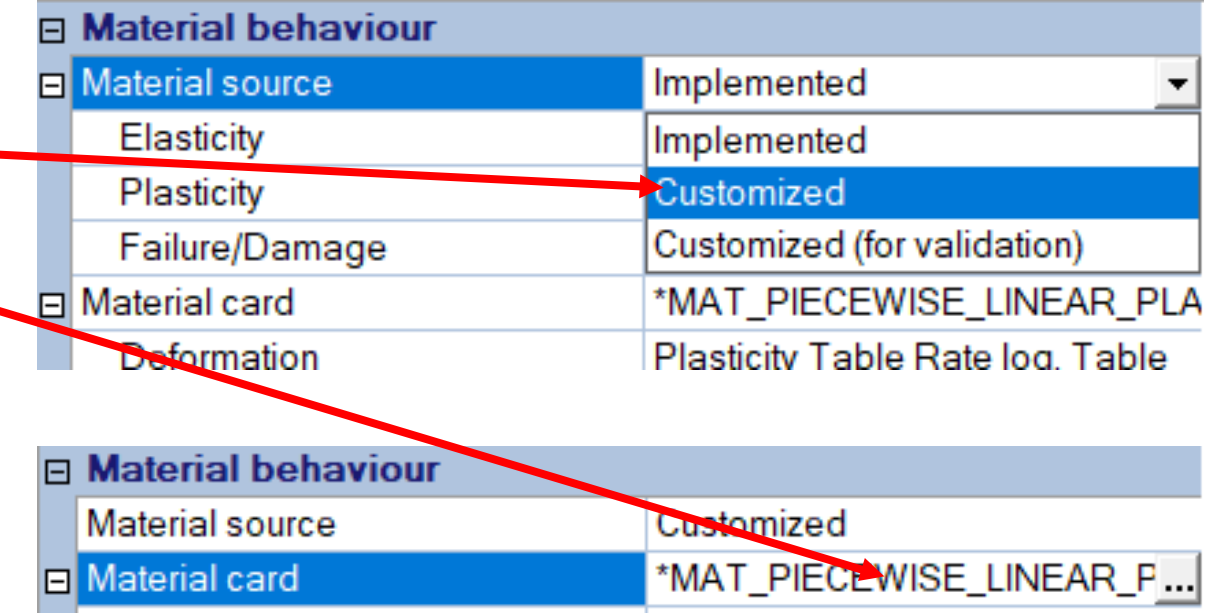

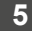

#### **How to use .xml material cards**

#### 3.) select the .xml material card file

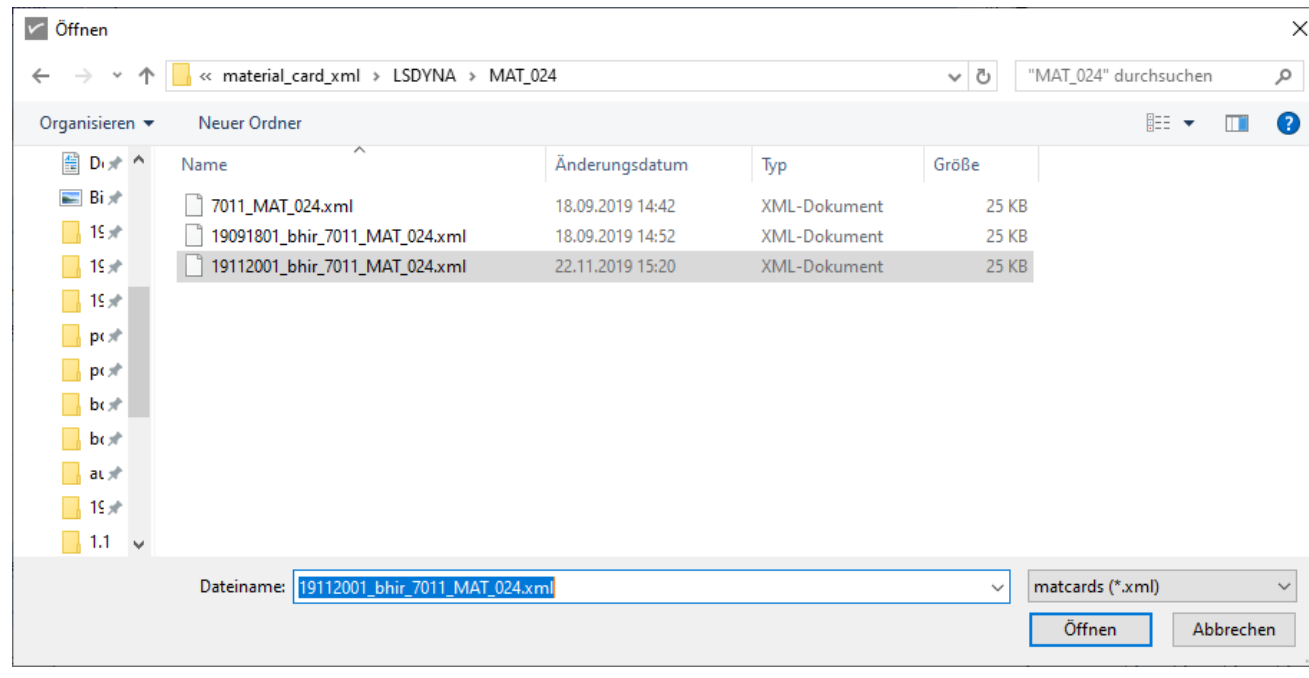

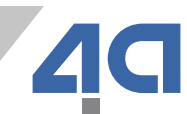

## **How to use .xml material cards (tips for switching)**

- 4.) Set the correct settings for user defined material card (**old settings are unfortunately lost**) Do the following:
	- 1. Set Deformation Material card C:\Users\bhir\Documents\181128( Deformation Plasticity Table Rate log. Table 2. Set Damage/Failure Damage/Failure Add Erosion DIEM
	- 3. Then paste old Design variables

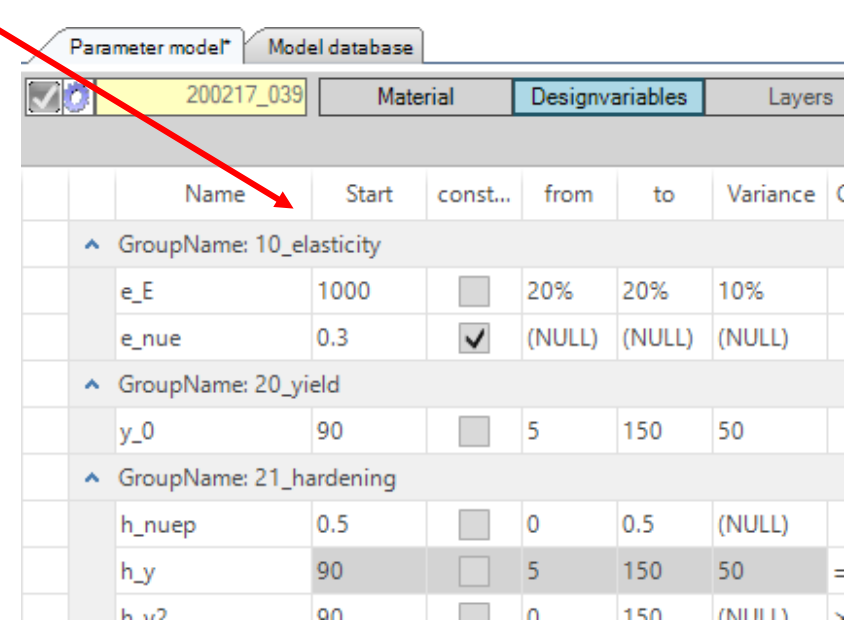

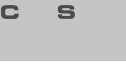

#### **xml schema**

```
?xml version="1.0" encoding="UTF-8"?>
                                                           Encoding information
     日<!--
 2
                                                           Comments
 3
       Material: MAT1
 4
       Author: Bernhard Jilka
 5
       Date: 03.08.2016
 6
      Version:1
 7
      ---\rightarrowXML Schema Definition
 8
       <matcard xmlns="urn:4a:impetus:matcard"
 9
        xmlns:xsi="http://www.w3.org/2001/XMLScl
10
        xsi:schemaLocation="urn:4a:impetus:matca
                                                           Variables for the whole material card
        name="*MAT ELASTIC (*MAT 001)" A MAT TY
11
     曰
                                                          case specific variables
12H<matcard cases>
15団<matcard output>
                                                          what is written into the material.inp file
21
     出<damage cases>
                                                          failure case specific variables24
     出<damage output>
26
     \mathbb{L}</matcard>
                                                          what is written into the material.inp file
```
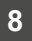

#### **Impetus vs ls\_opt formula**

**impetus\_formula** are used to create the **static** part of a material card (no changes in the optimization runs)

- Use **only** VALIMAT database variables
- Examples:

```
<impetus formula formula="db mattyp"/>
<impetus formula formula="ID MAT" format="0D8S"/>
<impetus formula formula="db rho" format="3D10S"/>
```
**ls\_opt formula** create the **dynamic** part of a material card (lsopt replaceable code, dependant from design variables)

- Use **only LS-Opt variables**
- Examples:

```
\langlels opt formula="e E*US stress" format="0D10S"/>
<ls opt formula="e nue" format="0D10S"/>
```
#### **unit systems**

- In VALIMAT we support 3 types of unit systems (Variables are declared in t-mm-sec-MPa):
- db\_vars are always converted to current unit system!
- The variables are dependent from the unit system and the time scaling.

**Example: Young's modulus conversion:** 

<ls\_opt formula="e\_E\*US\_stress" format="0D10S"/>

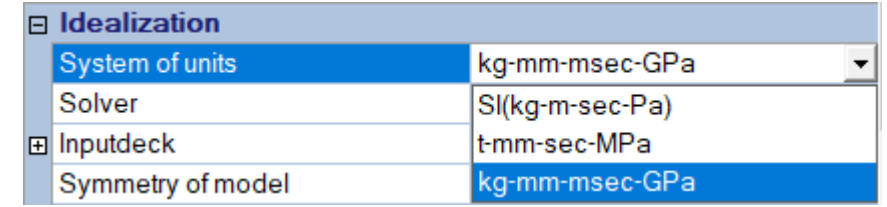

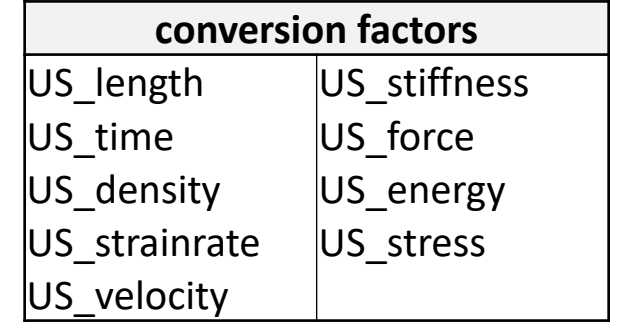

 $\mathsf{I}$  N  $W$  E T<sub>R</sub> U S T C  $\mathbf{s}$ н S

#### **user variable feature**

#### Add user variable to the LS-Opt variables

- Define in matcard\_vars
	- case:
	- name: variable name (naming convention xm (matcard) or xf (failure
	- **e** description: Description
	- **qroup: GroupName**
	- **•** position: unique position for ordering
	- static:constant either "true" or "false"
	- startvalue: Start
	- **E** lowerbound: from
	- upperbound: to

- **•** optimizationwindow: Variance
- boundary\_condition: Condition
- Use in Is opt formula by name

```
<ls opt formula="xm_da" format="0D10S"/>
```
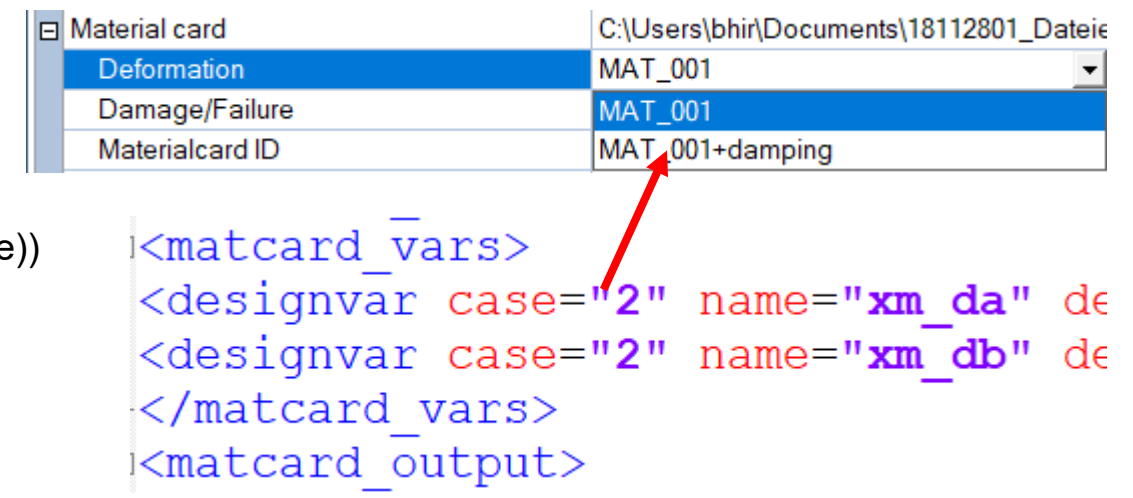

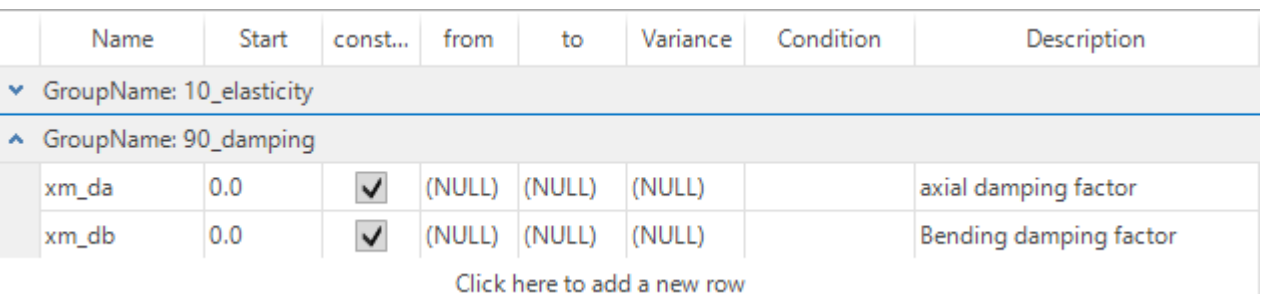

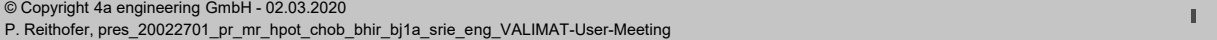

## **table input (arrays)**

- epp (equivalent plastic/total strain)
	- **strain range upto defines the endpoint of the curve**
	- Sampling points defines number of points in the curve
	- Bias factor defines a bias to the front end of the curve
		- Bas factor=1: equally distributed points
- triax (stress triaxiality)
	- $\blacksquare$  lower triax value to upper triax value with step size triax
	- typical values: plane stress state  $[-2/3;2/3;1/9]$
- **strain rate dependency:** 
	- db epspkt1 $\rightarrow$ db epspkt8
	- typical values: (LS-DYNA/PAMCRASH [0.001;1000;0;…]; ABAQUS [0.0;0.001;1000;…])

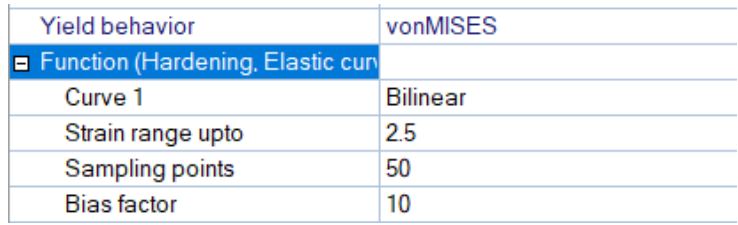

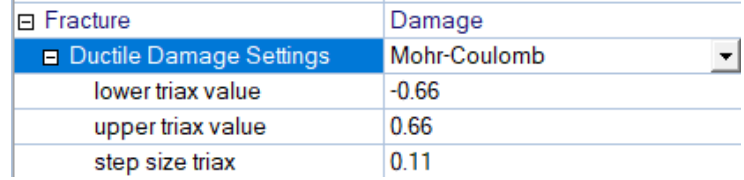

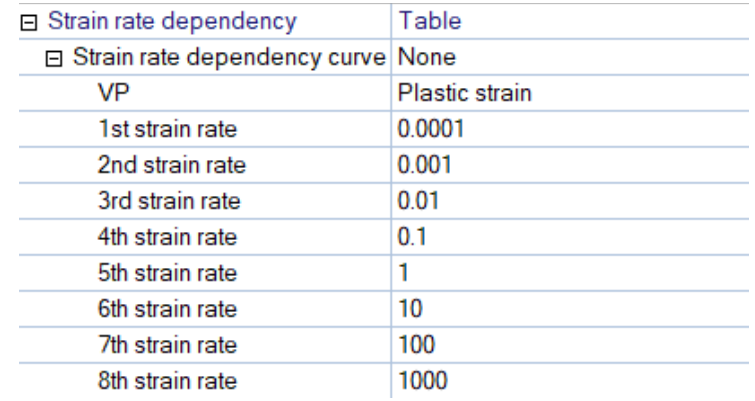

#### **curve definition (arrays)**

- hardening curve: sig; s2g; s3g  $\blacklozenge$  result of Curve 1;2;3 (epp)
	- number of curves: "A\_MAT\_TYPE\_PLASTIC\_enum"=
		- $\blacksquare$  0: "none 0"
		- 1: "vonMises\_11"; "vonMises\_12"; "Hillr2D\_51"; "HillR3D\_52"; "Hill3D\_53"; "Hill2D\_54"; "RaghavaHill2D\_55"
		- 2: "DruckerPrager\_21"; "Raghava\_22"
		- 3: "GenYLD3\_31"; "GenYLD5\_32"
- ductile damage: fail\_ductile Ductile Damage Settings (triax)
	- availability depends on "A\_MAT\_FRAC\_DIEM\_DUCTILE"

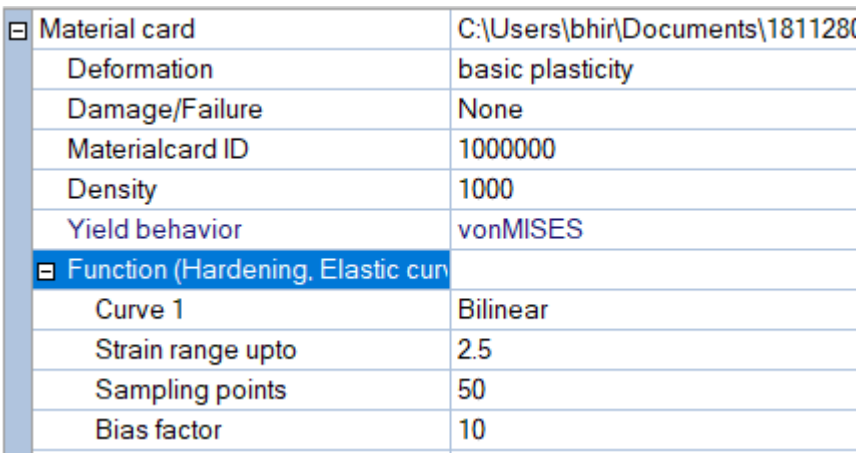

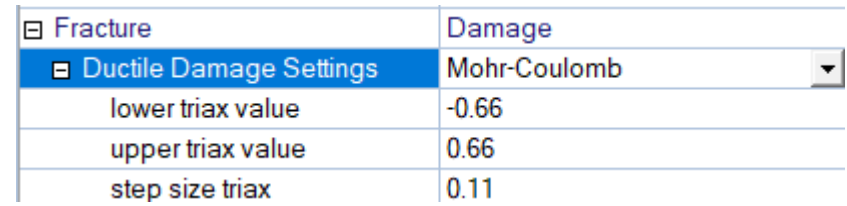

\*See "matcard.xsd" for available options and "dv\_and\_curve\_def.xml" for VALIMAT names, variables and function definitions.

 $\mathsf{I}$  N  $W$   $E$  $U$  S  $\mathbf{C}$ 

#### **impetus\_material curve feature**

impetus\_material curve definitions allow the creation of curves

xVal: arithmetical expression with an array

yVal: arithmeticel expression with an array

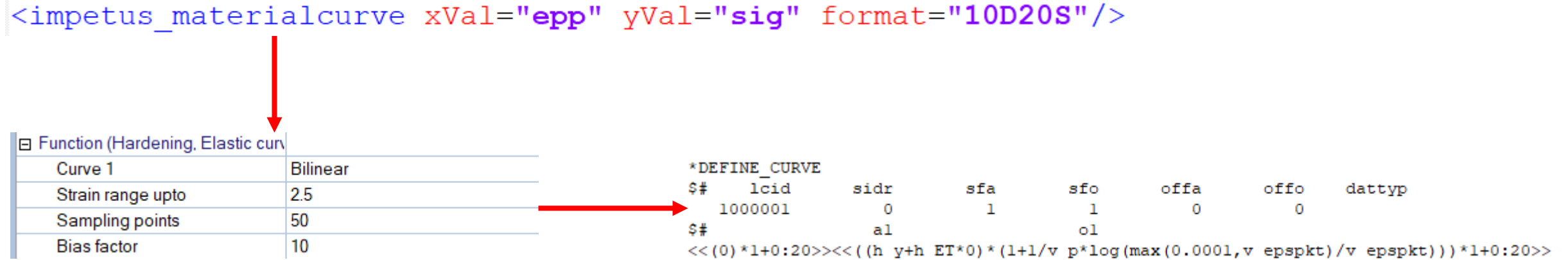

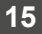

#### **impetus\_material curve feature**

#### Example: MAT\_SAMP-1

 $\overline{\blacksquare}$ 

name="\*MAT SAMP-1 (\*MAT 187) log Table R9.3+" A MAT TYPE ELASTIC="linearElastic 0" A MOD IDEALIZATION="all 2" A SOLVER="LSDYN **E**<matcard cases>

<case id="1" name="vonMises (non associated)" A MAT ELASTIC CURVE="linearElastic 1" A MAT TYPE PLASTIC="vonMises 11" A MAT TYP <case id="2" name="Pressure dependent (Drucker-Prager)" A MAT ELASTIC CURVE="linearElastic 1" A MAT TYPE PLASTIC="Raghava 22" <case id="3" name="Parabolic yield surface (Shear given)" A MAT ELASTIC CURVE="linearElastic 1" A MAT TYPE PLASTIC="GenYLD3 31 <case id="5" name="Parabolic yield surface (Biax-tension given)" A MAT ELASTIC CURVE="linearElastic 1" A MAT TYPE PLASTIC="Ger <case id="4" name="General yield surface" A MAT ELASTIC CURVE="linearElastic 1" A MAT TYPE PLASTIC="GenYLD5 32" A MAT TYPE VIS </matcard cases>

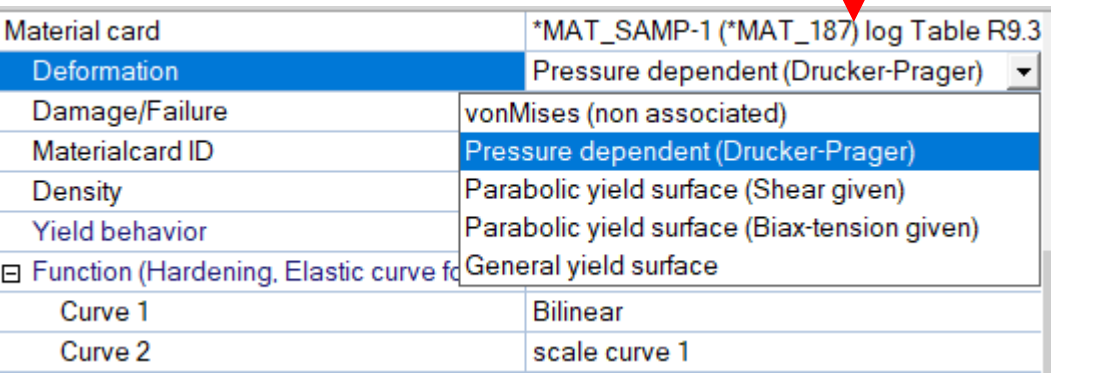

#### **activates**

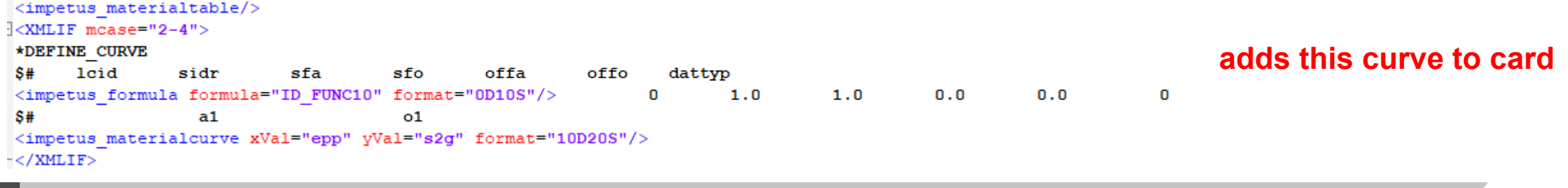

 $\blacksquare$  $U$  S P. YSIC S  $W$   $E$ T R  $\top$ н.

#### **impetus\_materialtable feature**

material table definitions allows for fast viscoplasticity definition

It creates a table definition with strain rates and hardening curve ids

The curves are a combination of the first material curve and the strain rate dependency model

Example: Bilinear hardening and Johnson Cook strain rate dependency

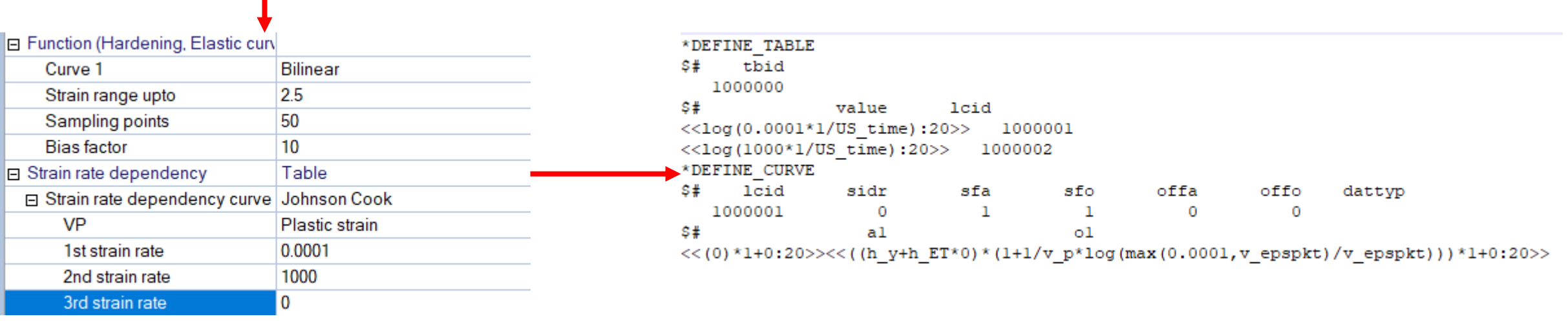

#### <impetus materialtable/>

## **Tips for implementing a new material card for VALIMAT®**

- For the text editor we use Notepad++, which has the plugin "XML tools" that allows to check the file for compliance with the schema file (Have a copy of "matcard.xsd" in the working directory).
- Doesn't detect all problems!
- Variable definitions are in the dv\_and\_curve\_def.xml

dv\_and\_curve\_def.xml

<u>올</u> matcard.xsd

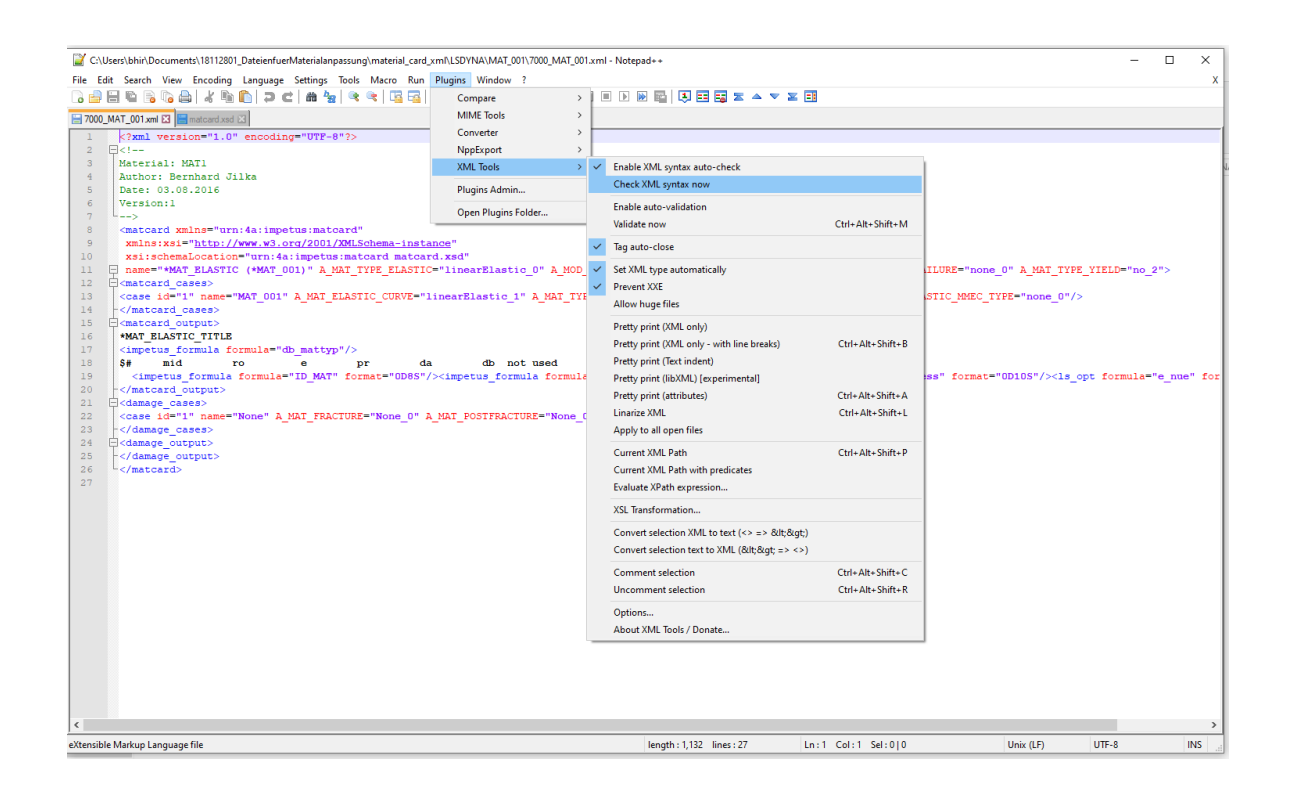

# **Variable Descriptions**

TRUST  $W$  E  $\mathbb{I}-\mathbb{N}$ PHYSICS

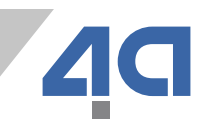

#### **material card**

- name
- **A\_MAT\_TYPE\_ELASTIC**
- A\_MOD\_IDEALIZATION
- A\_SOLVER
- A\_MAT\_TYPE\_FAILURE
- A\_MAT\_TYPE\_YIELD

**material card options**

- **A\_MAT\_TYPE\_ELASTIC**
- A\_MOD\_IDEALIZATION
- A\_SOLVER
- A\_MAT\_TYPE\_FAILURE
- A\_MAT\_TYPE\_YIELD

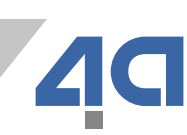

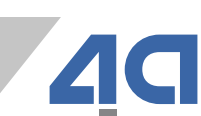

- A\_MAT\_ELASTIC\_MMEC\_TYPE
- **A\_MAT\_TYPE\_VISKO**
- **A\_MAT\_TYPE\_PLASTIC**
- A\_MAT\_ELASTIC\_CURVE

**matcard\_cases options**

#### **23** © Copyright 4a engineering GmbH - 02.03.2020 P. Reithofer, pres\_20022701\_pr\_mr\_hpot\_chob\_bhir\_bj1a\_srie\_eng\_VALIMAT-User-Meeting

TRUST  $\mathbf{I}$  N PHYSICS  $W$   $E$ 

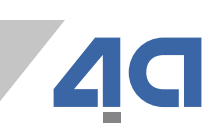

- **damage\_cases options**
- A\_MAT\_POSTFRACTURE
- A\_MAT\_FRACTURE

#### **test database variables**

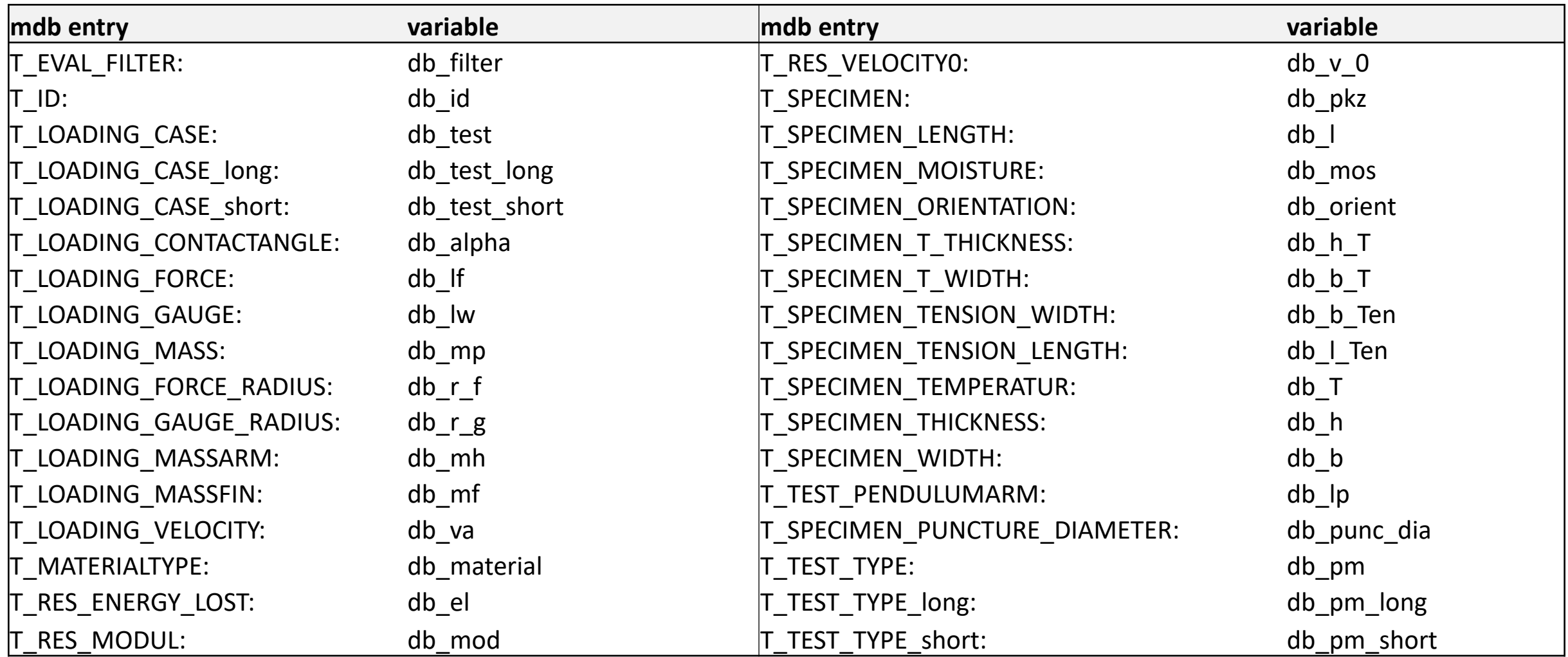

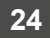

#### **model database variables**

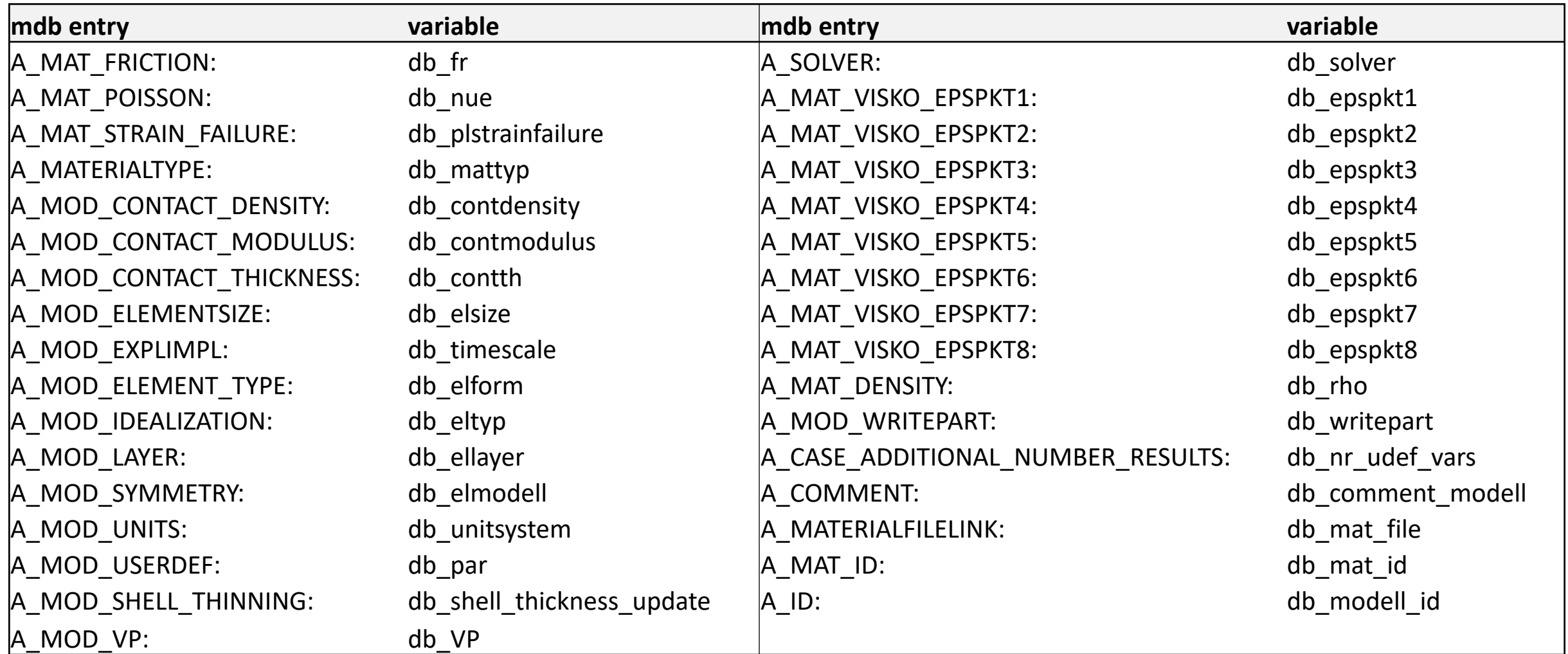

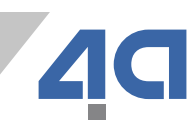